### **Phase 3: Automating Assessment**

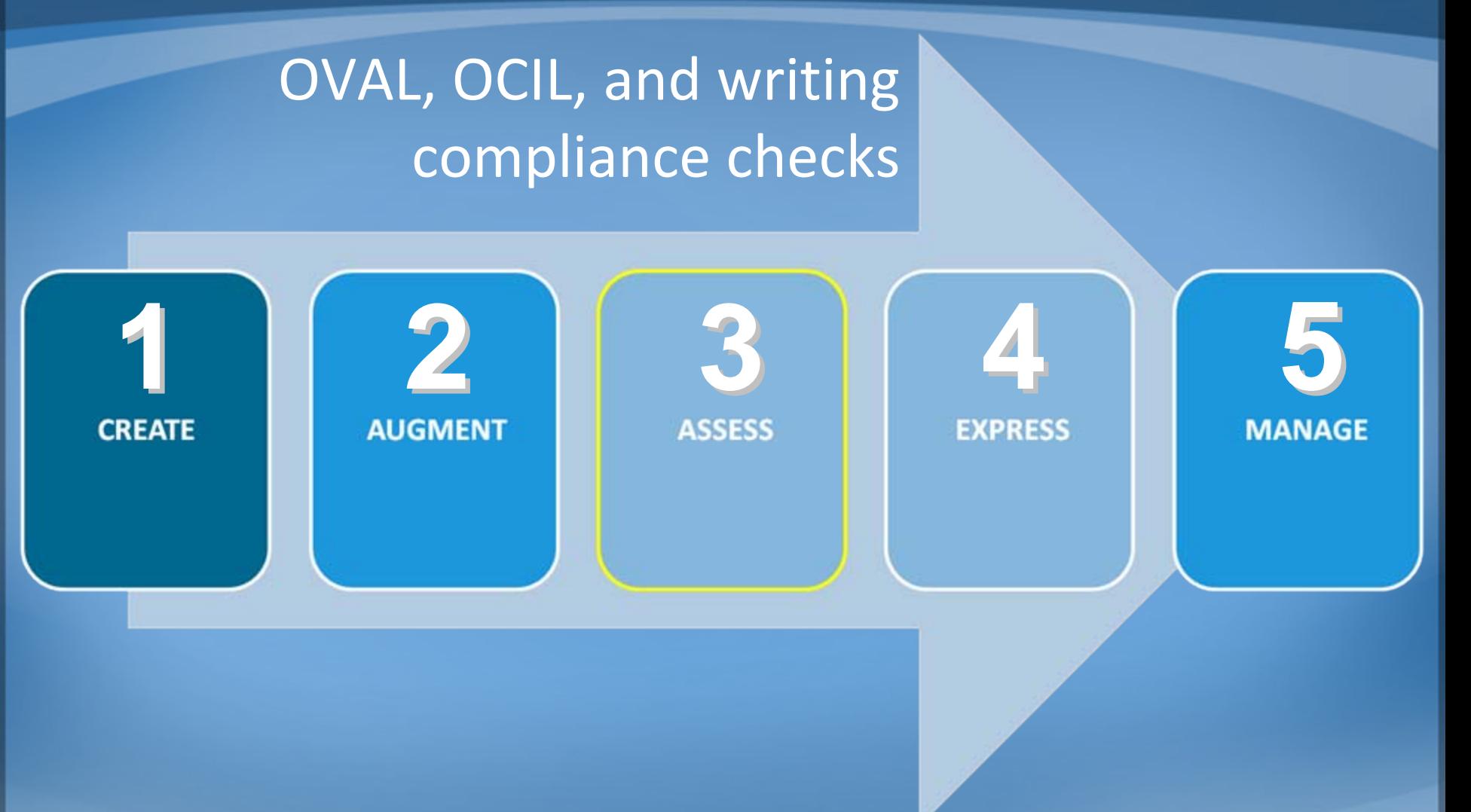

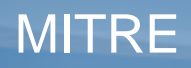

© 2008 The MITRE Corporation. All rights reserved Approved for Public Release. Distribution Unlimited. Case 08‐1493

### **Automating Compliance Assessment**

- Create checks used to determine compliance with <sup>a</sup> desired state (recommendation)
- Use <sup>a</sup> standardized format to ensure guidance is easily consumed by <sup>a</sup> broad audience and range of tools
- Checking systems:
	- OVAL System configuration checking (check category)
	- OCIL End user questions (question category)

# **What is OVAL?**

- Open Vulnerability and Assessment Language
- XML‐based framework for describing and testing for machine states
- Can describe many different machine states
	- Vulnerable
	- Compliant
	- Installed application
	- Patch required
- A community‐developed, international open standard

#### http://oval.mitre.org/

# **What is OCIL?**

- Open Checklist Interactive Language
- XML‐based framework for expressing compliance questionnaires
- Supports questions and follow up questions
- Defines logical constructs to allow lengthy questionnaires to be evaluated and produce <sup>a</sup> single result
- An emerging specification

http://nvd.nist.gov/ocil.cfm

### **Investigate**

### Discover Controls for Configuration Settings

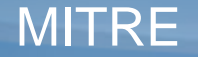

# **Configuration Setting Discovery**

### Discover Controls for Configuration Settings

**Recommendation:** Require CTRL+ALT+DEL for login.

**How ‐To:** GUI path to put the configuration in place.

Where can I find the low-level settings that indicate that the system is configured properly?

Need to gather data required for a compliance check.

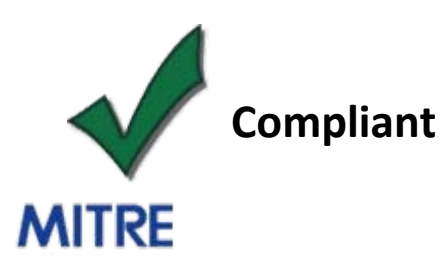

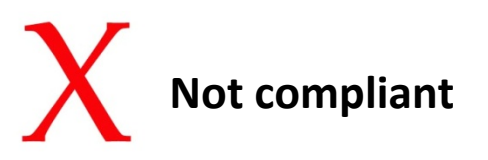

# **Configuration Setting Discovery**

### Discover Controls for Configuration Settings

**Recommendation:** Require CTRL+ALT+DEL for login.

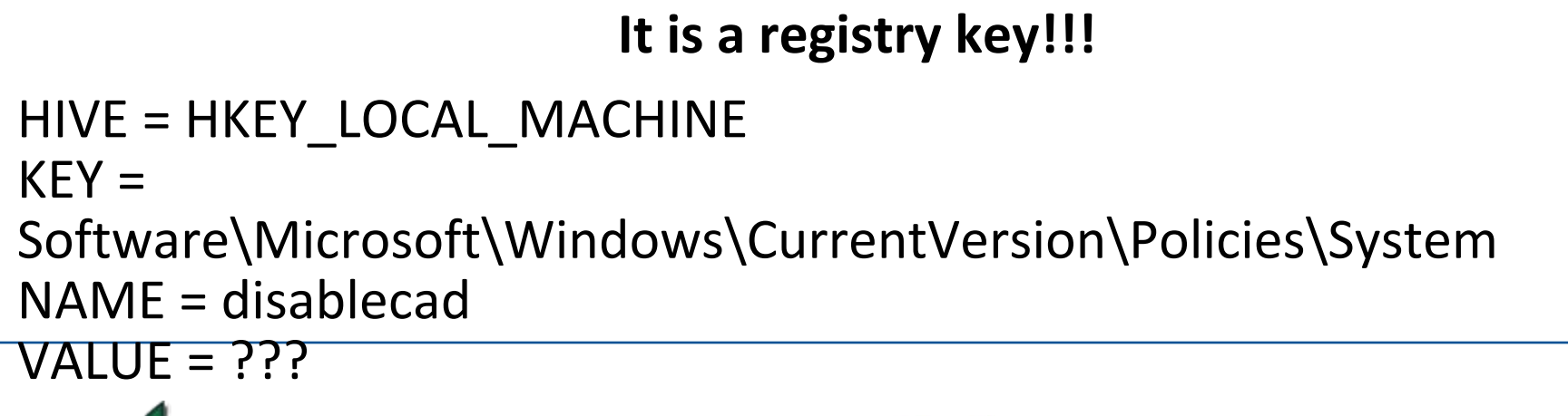

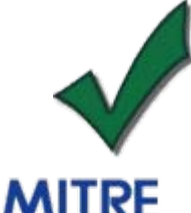

**Compliant means value = 0**

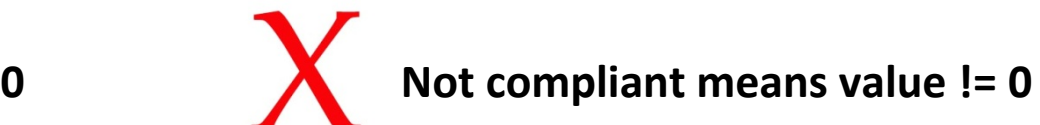

# **Discovery Challenges**

- Manual search very difficult, cumbersome
	- Digging into Active Directory, the Registry, the Metabase, configuration files, variety of repositories, etc.
- Most data repositories are huge
- There is seldom useful documentation
	- Even when documented, documentation seldom goes into the necessary detail

# **The Tools We Used to Find this Data**

- ADSIEdit for searching Active Directory
	- Allows you to browse Active Directory
- Process Monitor for searching the Registry and filesystem
	- Allows browsing, editing, and monitoring
- wbemtest for exploring the WMI interface
	- Allows browsing of namespaces and objects
- All of the above are for Windows. Different tools are needed on other operating systems
- Tool utility varies
	- Some tools just show the current values
	- Some tools can take snapshots and note changes in <sup>a</sup> repository

# **Windows Investigator Tool (WIT)**

- Developed by MITRE; provided on class CD
- Provides browsing, searching, scanning, and monitoring
	- Windows Management Instrumentation (WMI) & Active **Directory**
- Provides a means for authors of security benchmarks to map high‐level actions to changes in low‐level repositories
- Easily extensible for new repositories

### **Demo: Windows Investigator Tool**

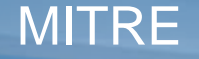

### **Introduction to OVAL**

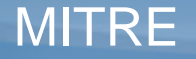

# **What is OVAL?**

- Open Vulnerability and Assessment Language
- XML‐based framework for describing and testing for machine states
- Can describe many different machine states
	- Vulnerable
	- Compliant
	- Installed application
	- Patch required
- A community‐developed, international open standard

#### http://oval.mitre.org/

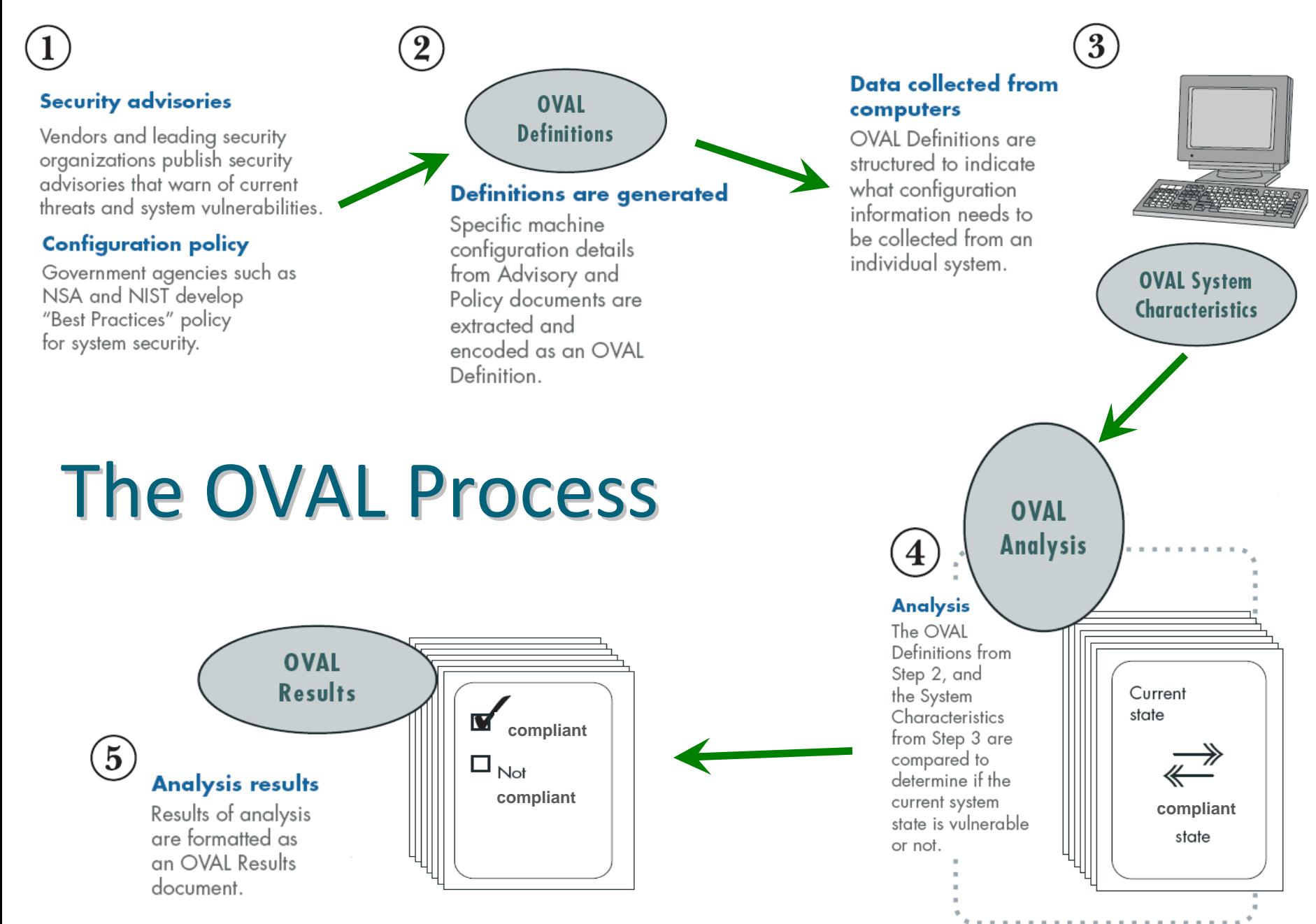

 $\mathsf{MITEE} \hspace{1cm}$   $\hspace{1.5cm}$   $\hspace{1.5cm}$ 

# **OVAL Language: Key Pieces**

### **OVAL Definitions Schema**

- Framework for logical assertions about a system
- Used to automate "check" rules in benchmarks

### **OVAL System Characteristics Schema**

- Encoding of the details of a system (database of system info)
- Used silently in automated benchmarks

### **OVAL Results Schema**

- Encoding of the detailed results of an analysis
- Used silently to pass OVAL return values to benchmark processor

#### http://oval.mitre.org/language/

### **OVAL Interpreter**

- Freely available reference implementation
- Demonstrates usability of the OVAL Language
- Helps drive the development of the OVAL Language
- Validate & test content
- A reference for developers
- Reduces the cost of OVAL adoption

#### http://oval.mitre.org/language/download/interpreter

### **Demo: OVAL Process**

Assessing your local system

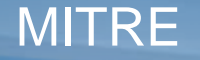

### **OVAL Definition Tutorial**

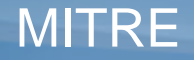

### **Structure of an OVAL Definition**

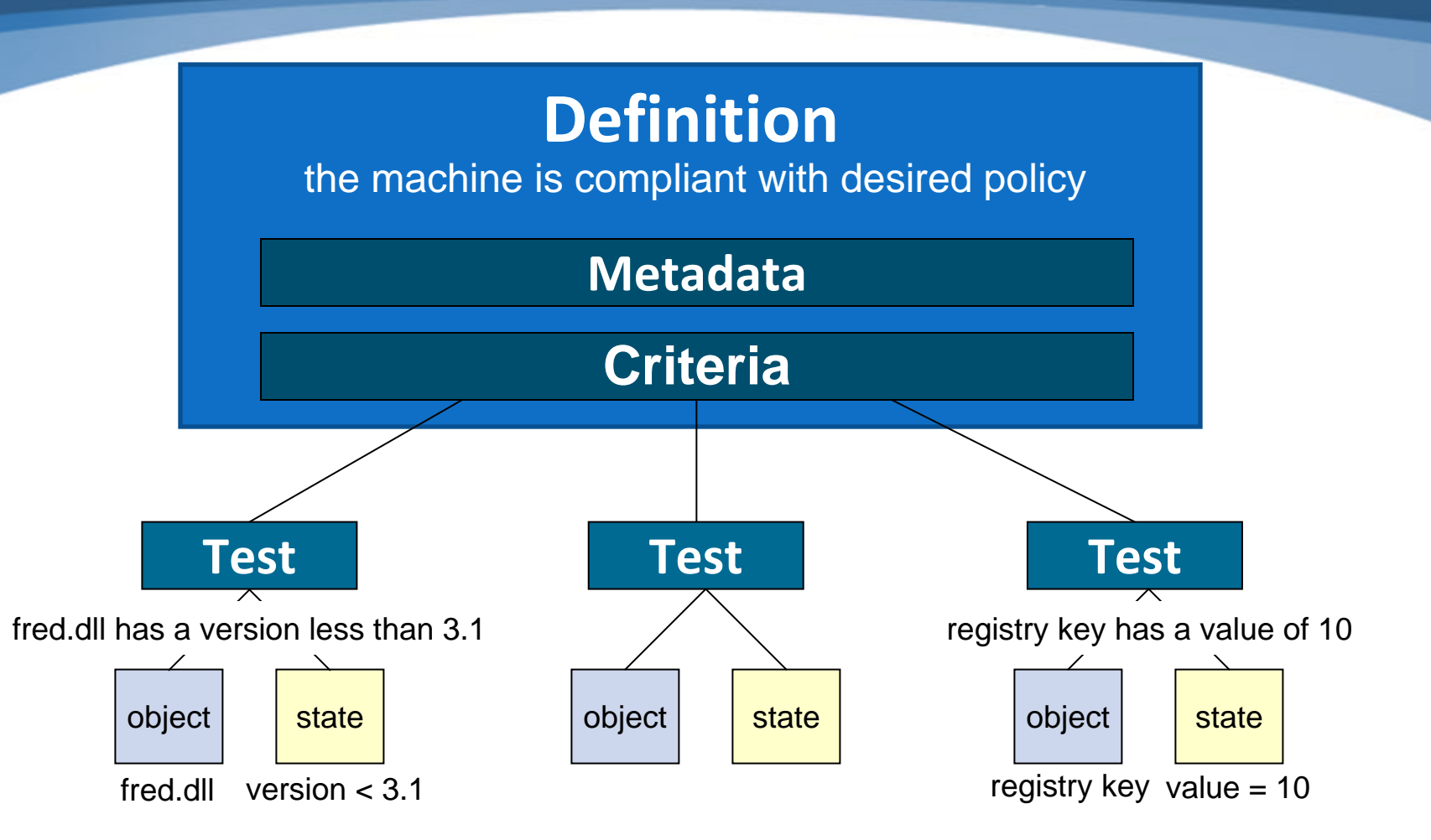

### **CTRL+ALT+DEL ‐ OVAL Definition**

#### An OVAL Definition to test that CTRL+ALT+DEL is Required for Logon

**Windows registry key HKLM\Software\Microsoft\Windows\CurrentVersion\Policies\System\disablecad has a value equal to "0".**

HKLM\Software\Microsoft\Windows\CurrentVersion\Policies\System\disablecad

= "0"

### **CTRL+ALT+DEL ‐ Registry Object**

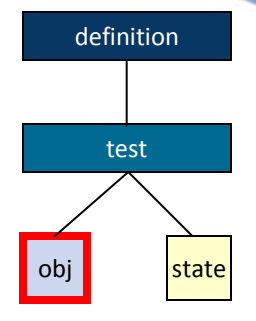

#### <registry\_object id="oval:com.example:obj:1">

<hive>HKEY\_LOCAL\_MACHINE</hive> <key>Software\Microsoft\Windows\CurrentVersion\Policies\System</key> <name>disablecad</name>

</registry\_object>

### **CTRL+ALT+DEL ‐ Registry State**

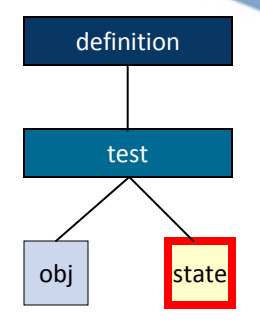

<registry\_state id="oval:com.example:ste:1"> <value datatype <sup>=</sup>"int" operation <sup>=</sup>"equals" > 0</value> </registry\_state>

### **CTRL+ALT+DEL ‐ Registry Test**

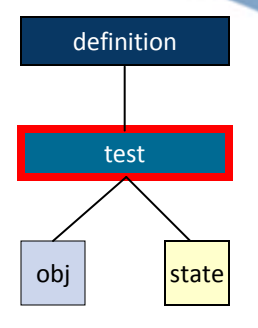

<registry\_test id="oval:com.example:tst:1" check="all"> <object object\_ref <sup>=</sup>"oval:com.example:obj:1"/> <state state\_ref <sup>=</sup>"oval:com.example:ste:1"/> </registry\_test>

### **CTRL+ALT+DEL ‐ OVAL Definition**

```
<definition id
="oval:com.example:def:1"
>
  <metadata><title>CTRL+ALT+DEL Required for Logon</title>
    <description>
      This definition is used to introduce the OVAL Language to individuals interested 
      in writing OVAL Content. 
    </description>
  </metadata>
  <criteria><criterion test_ref
="oval:com.example:tst:1" 
  comment
="The registry key is set to require 
  CTRL+ALT+DEL for Logon"/>
  </criteria>
</definition>
                                                       definitiontestobj state
```

```
definitions><br><definition id="oval:org.mitre.oval.tutorial:def:1" version="1" class="miscellaneous">
<oval definitions ...>
<generator>…</generator>
<definitions><metadata><title>CTRL+ALT+DEL Required for Logon</title>
    <affected family="windows"/>
    <description>This definition is used to introduce the OVAL Language.</description>
   </metadata>
   <criteria><criterion test_ref="oval:org.mitre.oval.tutorial:tst:1 comment="The registry key is set to require CTRL+ALT+DEL for Logon"/>
   </criteria>
 </definition>
</definitions>
 <tests><registry_test id="oval:org.mitre.oval.tutorial:tst:1" version="1" check="all" comment="The registry key is set to require CTRL+ALT+DEL
     for Logon" xmlns="http://oval.mitre.org/XMLSchema/oval‐definitions‐5#windows">
   <object object_ref="oval:org.mitre.oval.tutorial:obj:1"/>
   <state state_ref="oval:org.mitre.oval.tutorial:ste:1"/>
 </registry_test>
</tests>
<objects>
 <registry_object id="oval:org.mitre.oval.tutorial:obj:1" version="1" xmlns="http://oval.mitre.org/XMLSchema/oval-definitions-5#windows">
   <hive>HKEY_LOCAL_MACHINE</hive>
   <key>Software\Microsoft\Windows\CurrentVersion\Policies\System</key>
   <name>disablecad </name>
 </registry_object>
</objects>
 <states><registry_state id="oval:org.mitre.oval.tutorial:ste:1" version="1" xmlns="http://oval.mitre.org/XMLSchema/oval-definitions-5#windows">
   <value datatype="int" operation="equals">0</value>
 </registry_state>
</states>
</oval definitions>
```
 $\mathsf{MITEE}$   $\blacksquare$   $\blacksquare$ 

# **Advanced OVAL Topics**

- Extended definitions: allow reuse of "building blocks"
- Variables: enable reuse of compliance checks across organizations with varying needs
- Component schemas: define platform‐specific tests, objects and states
- Validation: rules to allow automated syntax checking (XML Schema and Schematron)

### **Demo: OVAL Definition**

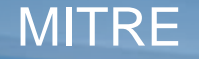

# **OVAL Definition Demo**

• Write an OVAL Definition for the newminimum password length rule using the Benchmark Editor

- Create the new definition
	- Add extended definition reference ‐ oval:example:def:1
	- Add passwordpolicy\_object
	- Add passwordpolicy\_state
	- Add passwordpolicy\_test
	- Add the criteria

### **Introduction to OCIL**

# **What is OCIL?**

- Open Checklist Interactive Language
- XML‐based framework for expressing compliance questionnaires
- Supports questions and follow up questions
- Defines logical constructs to allow lengthy questionnaires to be evaluated and produce <sup>a</sup> single result
- An emerging specification

http://nvd.nist.gov/ocil.cfm

### **Structure of an OCIL Definition**

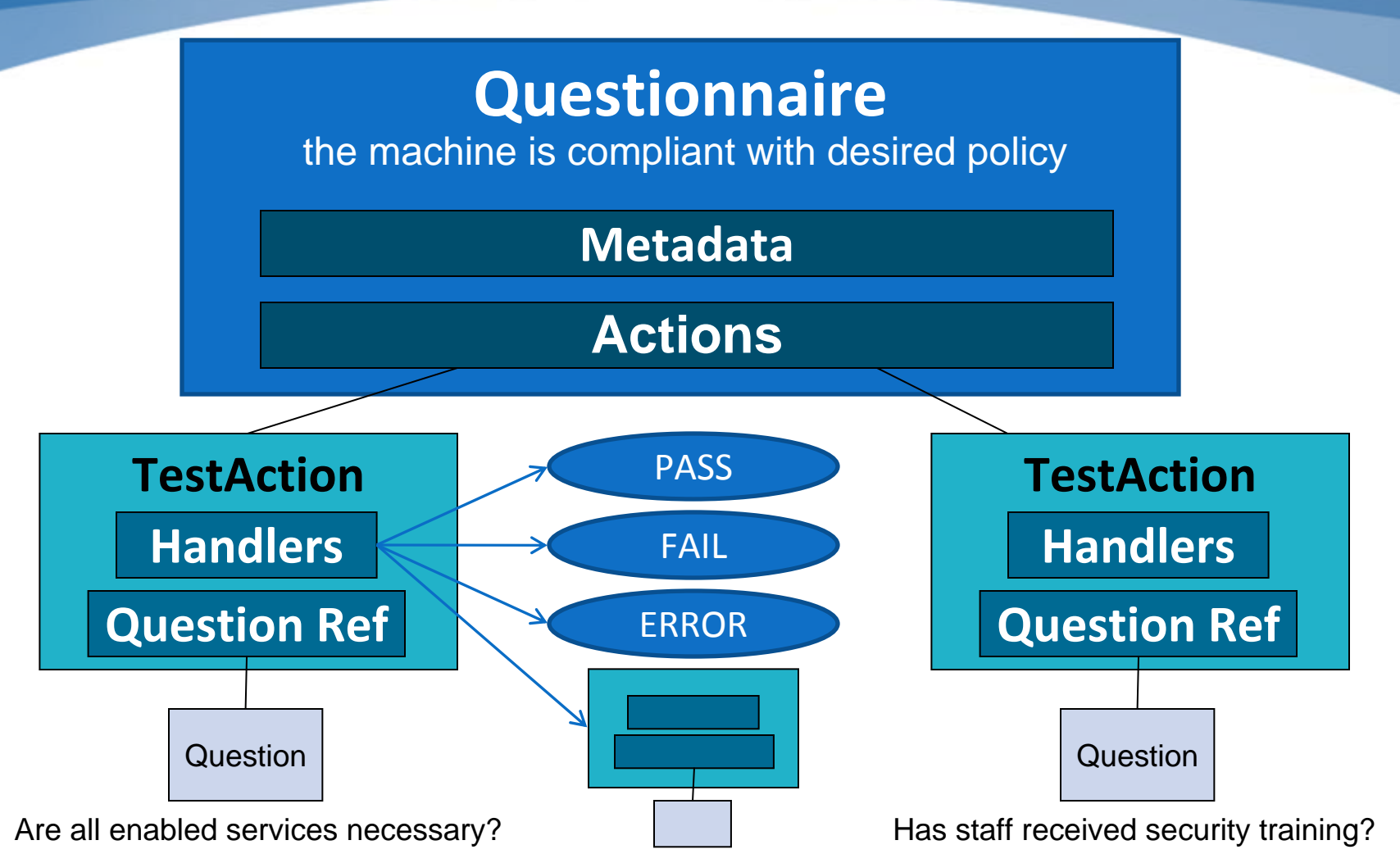

#### **MITRE**

### **CIS Guidance ‐ OCIL Questionnaire**

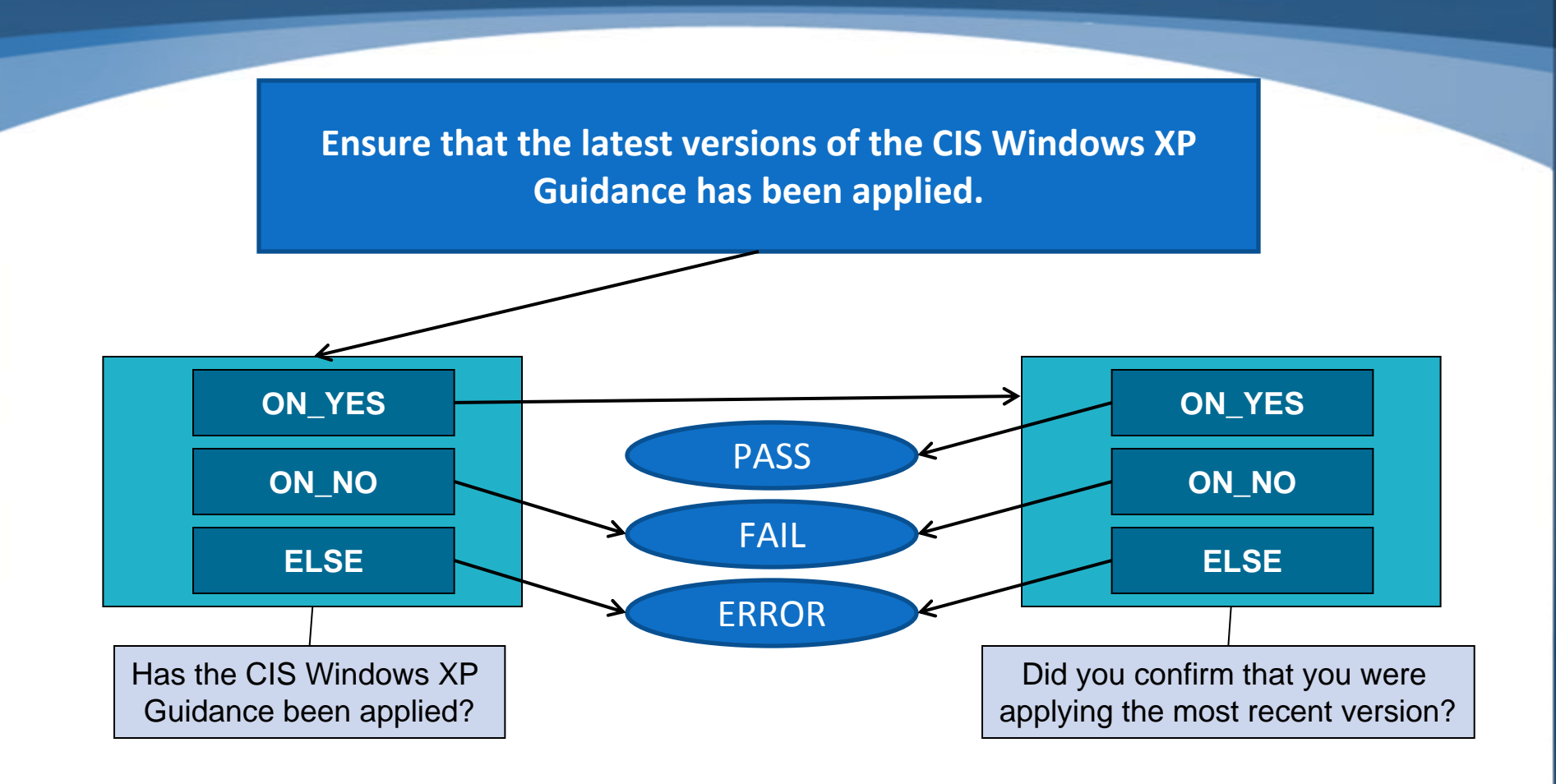

### **CIS Guidance ‐ Question**

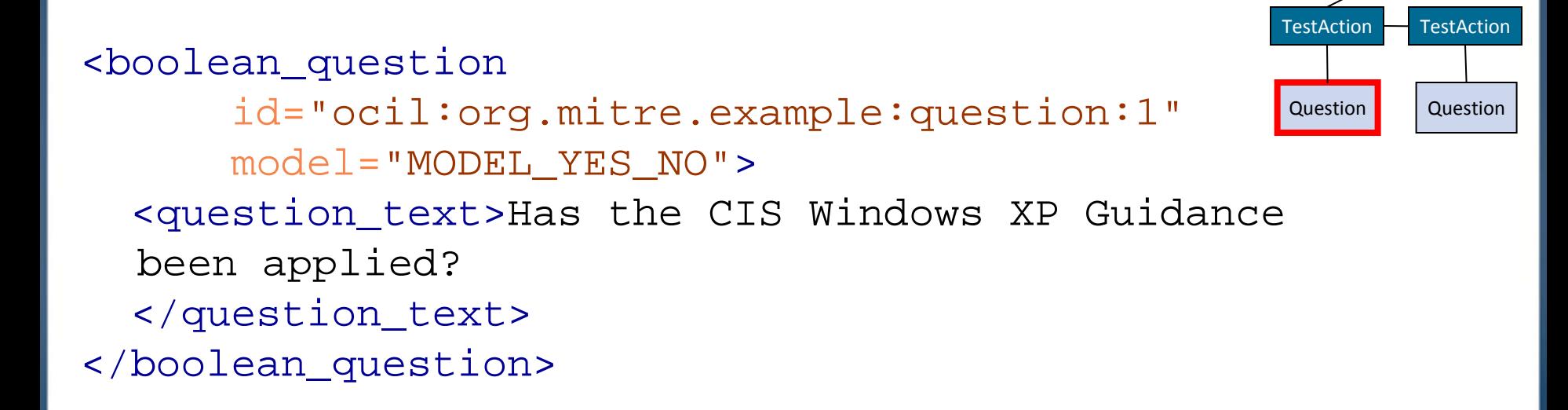

Questionnaire

### **CIS Guidance ‐ TestAction**

```
<boolean_question_test_action
  id="ocil:org.mitre.example:testaction:1"
  question_ref="ocil:org.mitre.example:question:1">
  <title>
    Question 1 with follow up question.
  \langletitle>
  <when_true>
    <test_action_ref priority="HIGH">
      ocil:org.mitre.example:testaction:2
    </test_action_ref>
  </when_true>
  <when_false>
    <result>FAIL</result>
  </when_false>
</boolean_question_test_action>
                                                            Questionnaire
                                                         TestAction
                                                          Question
                                                                TestAction
                                                                 Question
```
### **CIS Guidance ‐ Questionnaire**

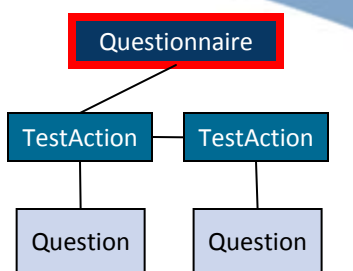

<questionnaire priority="HIGH" id="ocil:org.mitre.example:questionnaire:1">  $<$ title> Apply CIS Windows XP Guidance Questionnaire  $\langle$ title> <actions priority="HIGH" operation="AND"> <test\_action\_ref priority="HIGH"> ocil:org.mitre.example:testaction:1

</test\_action\_ref>

</actions>

</questionnaire>

#### **MITRE**

```
© 2008 The MITRE Corporation. All rights reserved 39
<ocil xmlns="http://www.mitre.org/ocil/1.0 " >
  <generator>... </generator>
  <questionnaire priority="HIGH" id="ocil:org.mitre.example:questionnaire:1">
    <title>Apply CIS Windows XP Guidance Questionnaire</title>
    <actions priority="HIGH" operation="AND">
      <test_action_ref priority="HIGH">ocil:org.mitre.example:testaction:1</test_action_ref>
    </actions>
  </questionnaire>
  <!‐‐ The test action references a question and defines the action to be taken for each response to the question. ‐‐>
  <boolean_question_test_action id="ocil:org.mitre.example:testaction:1" question_ref="ocil:org.mitre.example:question:1">
    <title>Question 1 with follow up question.</title>
    <when_true>
      <test_action_ref priority="HIGH">ocil:org.mitre.example:testaction:2</test_action_ref>
    </when_true>
    <when_false>
      <result>FAIL</result>
    </when_false>
  </boolean_question_test_action>
  <boolean_question_test_action id="ocil:org.mitre.example:testaction:2" question_ref="ocil:org.mitre.example:question:2">
    <notes></notes>
    <when_true>
      <result>PASS</result>
    </when_true>
    <when_false>
      <result>FAIL</result>
    </when_false>
  </boolean_question_test_action>
  <!‐‐ The set of questions to be asked.‐‐>
  <boolean_question id="ocil:org.mitre.example:question:1" model="MODEL_YES_NO">
    <question_text>Has the CIS Windows XP Guidance been applied?</question_text>
  </boolean_question>
  <boolean_question id="ocil:org.mitre.example:question:2" model="MODEL_YES_NO">
    <question_text>Did you confirm that you were applying the most recent version?</question_text>
  </boolean_question>
</ocil>
```
### **OCIL Interpreter**

- Freely available reference implementation
- Demonstrates usability of OCIL
- Easily incorporated into other applications
- Drives the development of the schema
- Validate & test content
- Reduce the cost of adoption

http://sourceforge.net/projects/interactive

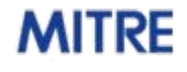

### **Conclusion**

- Compliance checks bring automated compliance assessment to benchmarking
- Remove guesswork
- OVAL standard understood by wide range of tools
- Emerging specifications are expanding capabilities

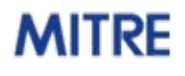